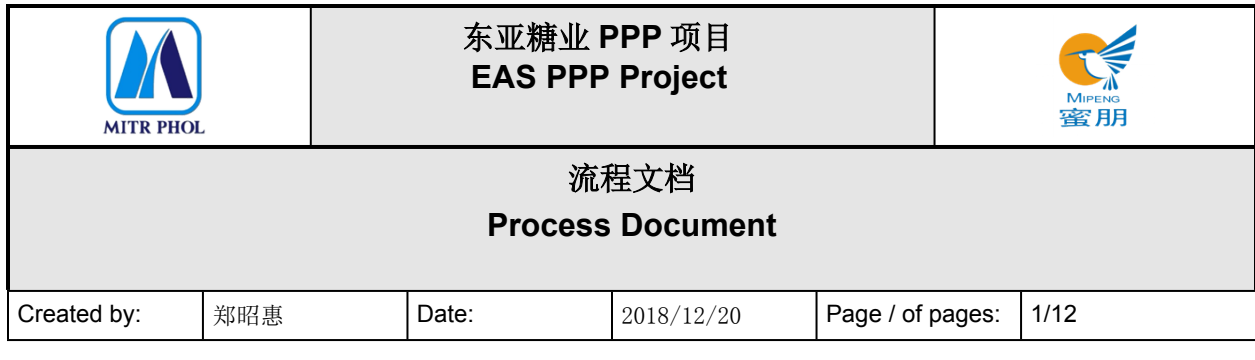

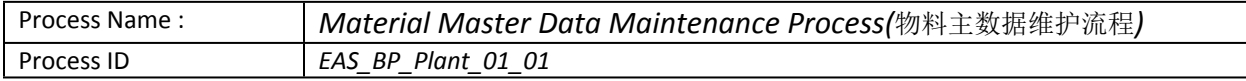

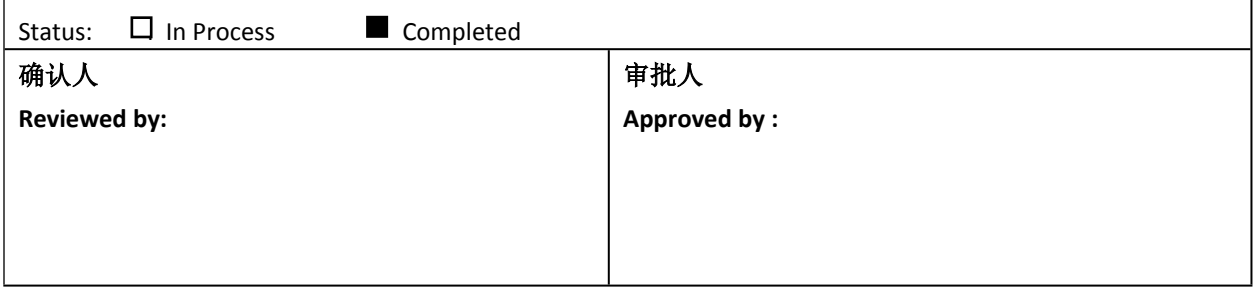

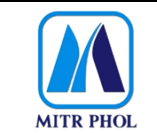

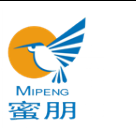

## 流程文档 **Process Document**

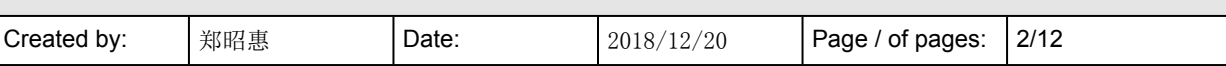

## 目录 Table of Content

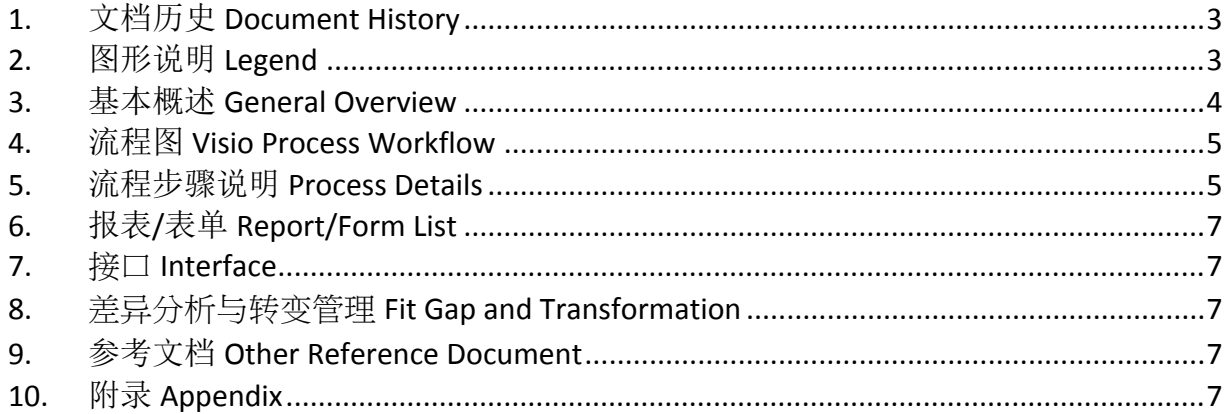

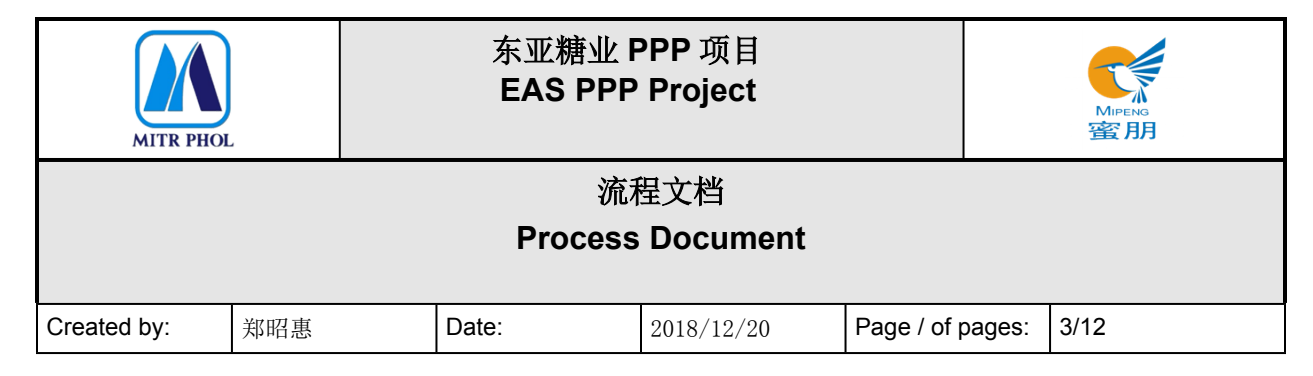

## <span id="page-2-0"></span>**1. 文档历史 Document History**

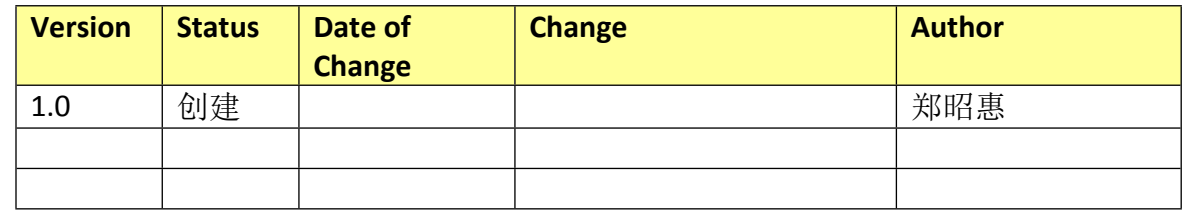

## <span id="page-2-1"></span>**2. 图形说明 Legend**

The following describes the symbols used in the process map:

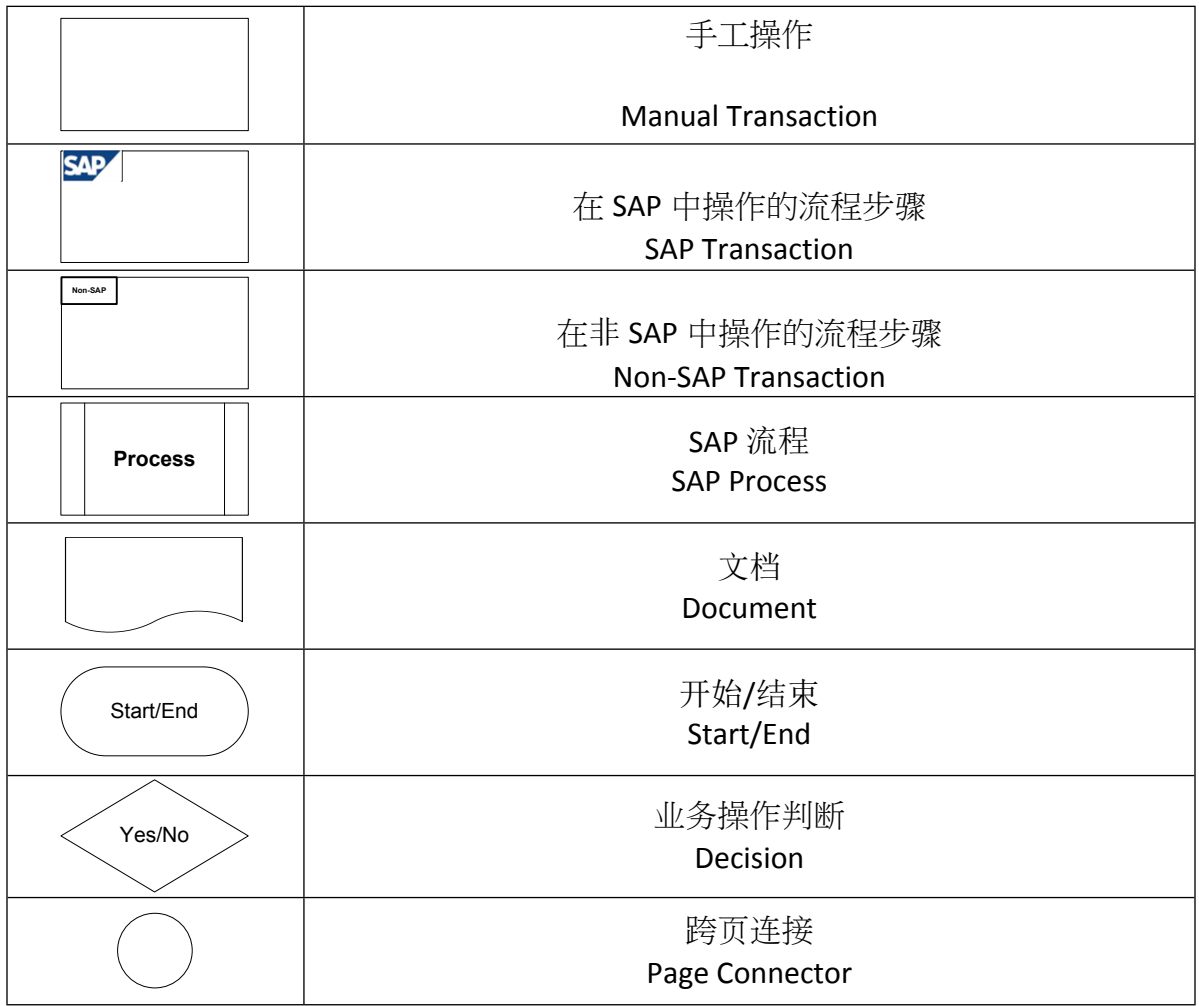

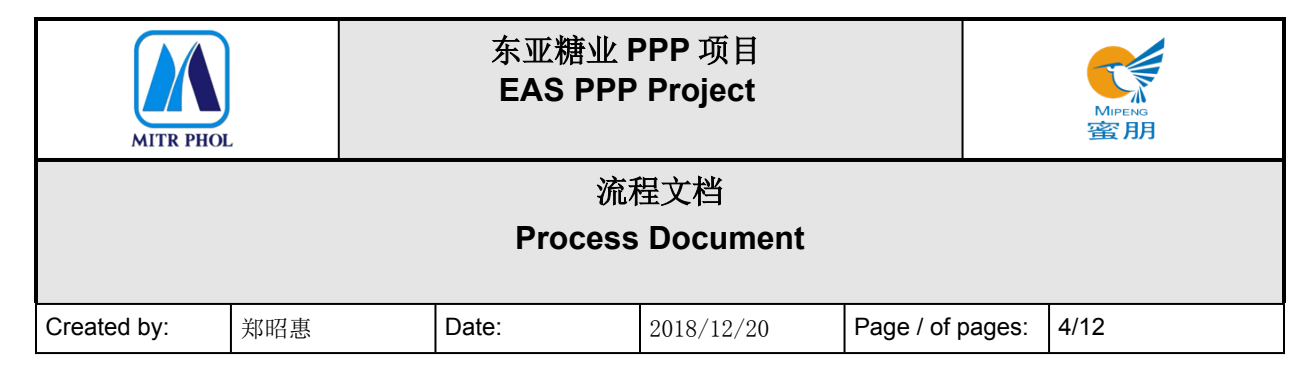

### <span id="page-3-0"></span>**3. 基本概述 General Overview**

### **3.1 适应范围 Standardization level Definition**

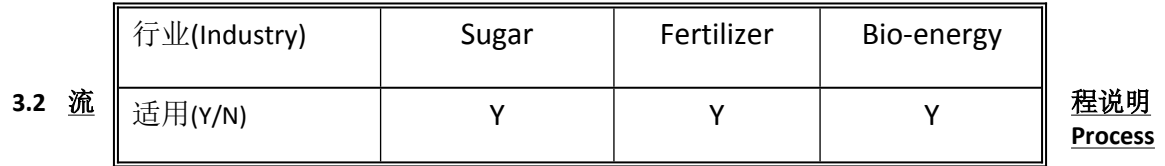

### **Introduction**

This documents describes how to manage a material master to ensure that there is no any duplicate of a material to be created in EAS group. The standard material code is used cross EAS wide with reference with China Industry Material Code Standard. 该流程对物料主数据的管 理进行描述,以避免集团内部物料重复。集团内部应采用统一物料编码,参照国家工业物料编码 标准制定。

The process is starting from Technical Department takes responsible for verifying the names of material to ensure that there is only a standard material code is used. Then, Accounting Department is responsible for the accounting and financing data. 先由技术部负责审核物料名称 以确保物料编码标准统一,然后由会计部负责相关财会数据。

The business department fills in the business control data in the material master data to ensure the correctness of the business requirements, such as MRP data etc. 由业务部门填写物料主数 据中的业务控制数据,以确保业务所需的正确性,如 MRP 数据等。

Finally, after approval process, the material master is created and extended to all companies through the SAP interface automatically. 最终,经审批后物料主数据通过 SAP 接口自动创建并扩 展至所有公司。

### **3.3 业务效益 Business Benefit**

- Unique material code, which able to share inventory stock each other. 保证物料编码 的唯一性,以便共享库存。
- MRP function will be used to support inventory management and minimize inventory cost. MRP 功能用于支持库存管理,并降低库存成本。
- Reduce processing steps from automate update material master data into SAP after final approval. 完成审批后在物料主数据自动更新至 SAP,以减少处理环节。

### <span id="page-3-1"></span>**4. 流程图 Visio Process Workflow**

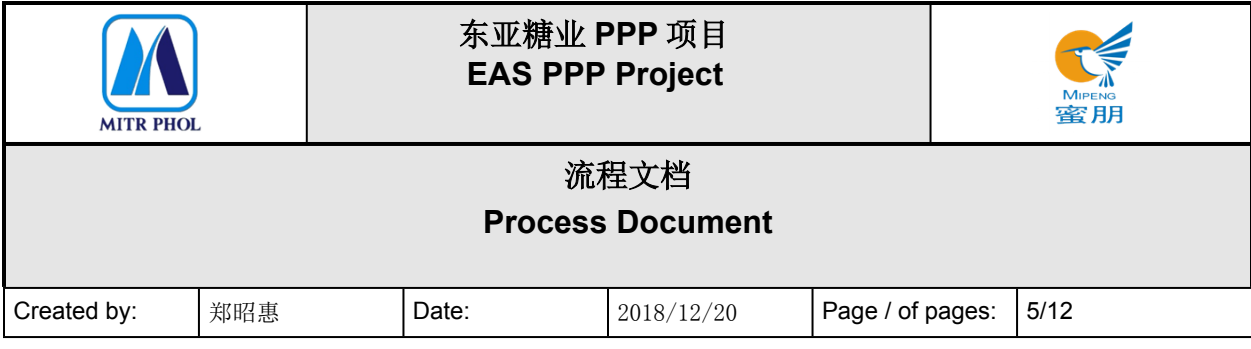

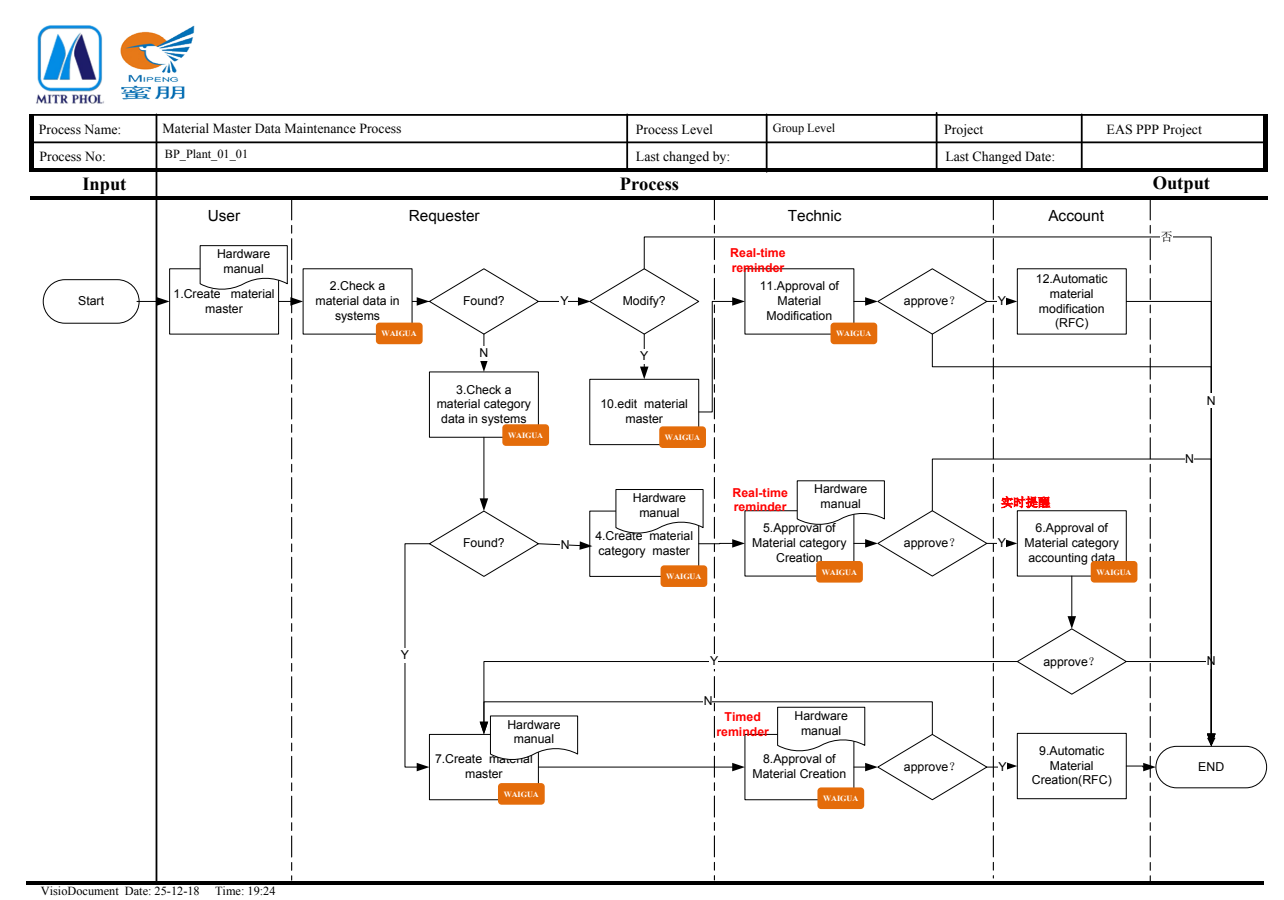

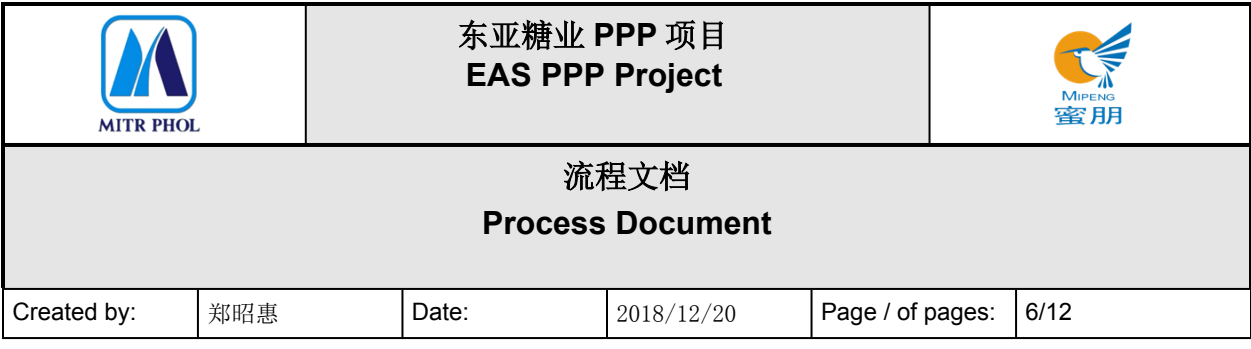

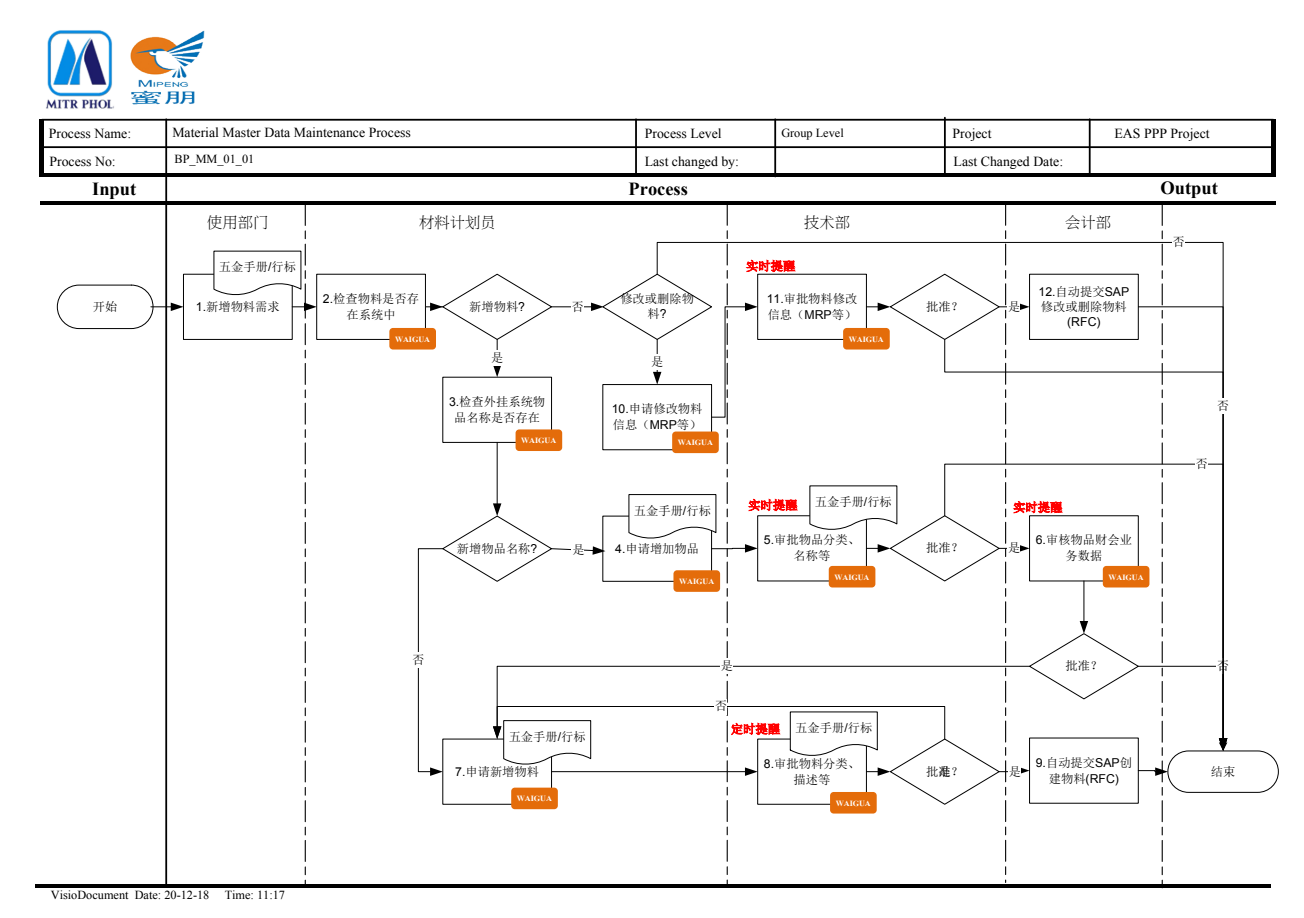

### <span id="page-5-0"></span>**5. 流程步骤说明 Process Details**

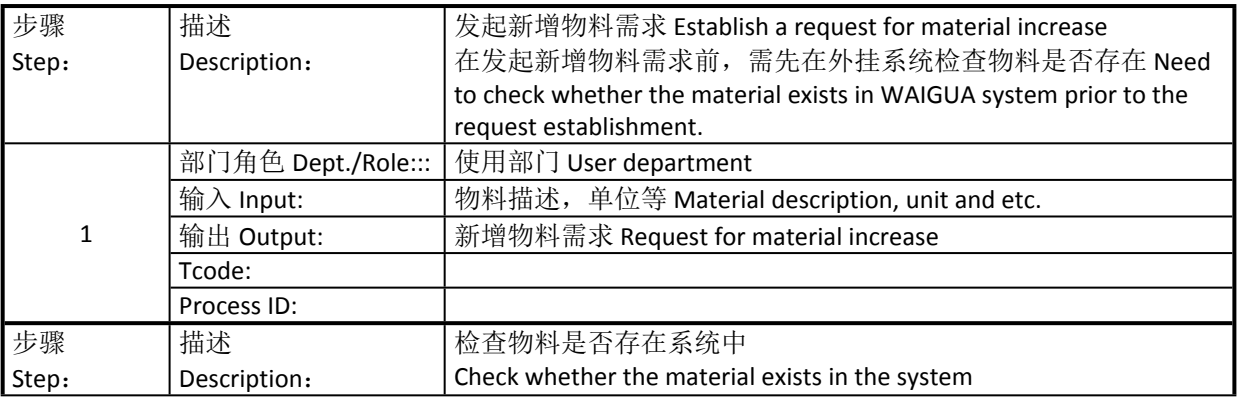

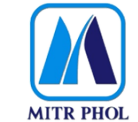

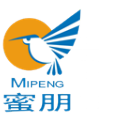

# **流程文档 Process Document** Created by:  $\Big|\n\begin{array}{ccc}\n\text{W}\n\end{array}\n\Big| \text{Date:} &\Big|\n\begin{array}{ccc}\n2018/12/20 & &\n\end{array}\n\Big|\n\begin{array}{ccc}\n\text{Page / of pages:} &\n\end{array}\n\Big|\n\begin{array}{ccc}\n7/12 & &\n\end{array}\n\Big|$

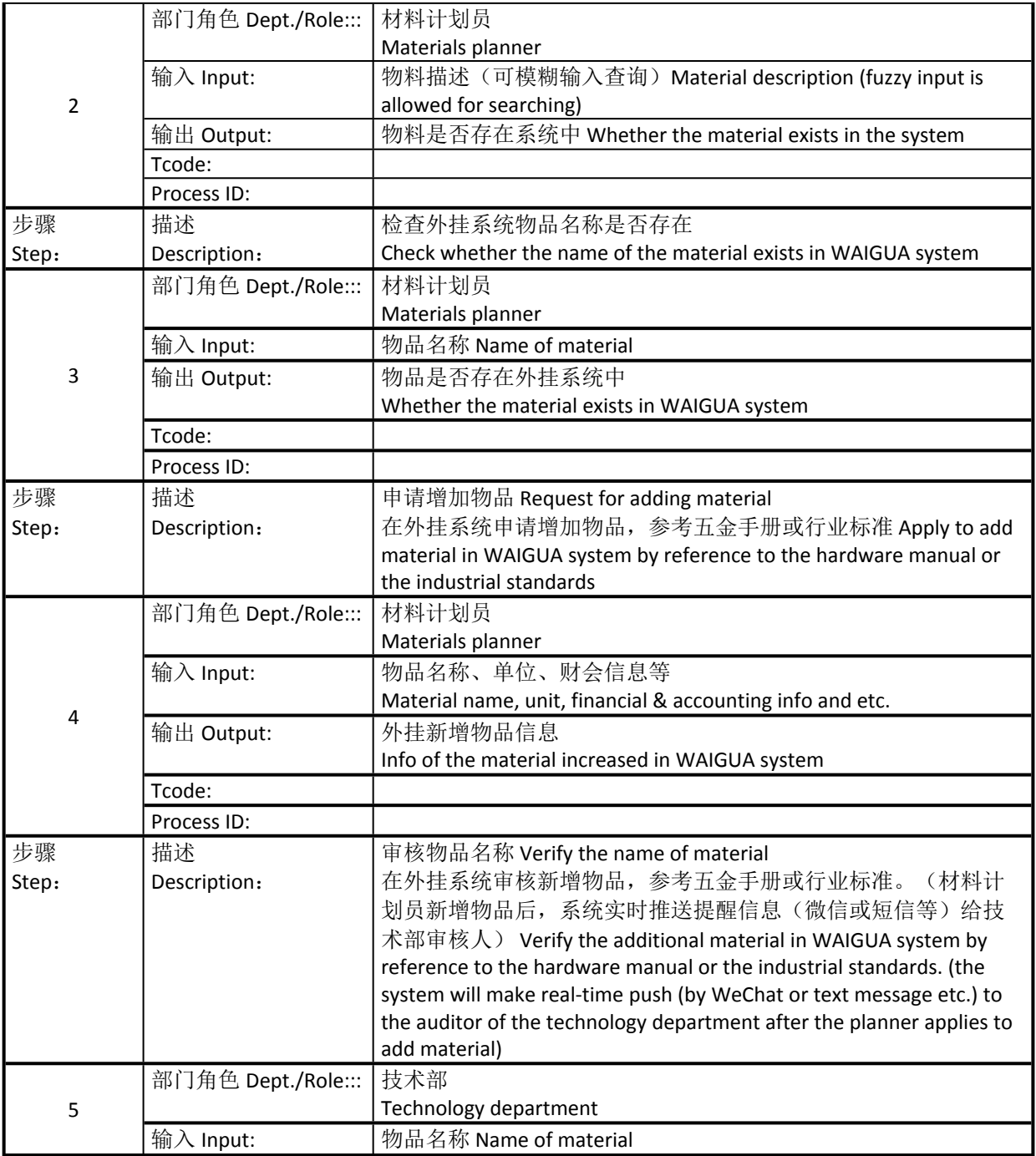

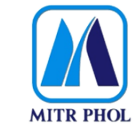

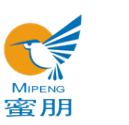

# **流程文档 Process Document** Created by:  $\Big|\n\begin{array}{ccc}\n\text{W}\n\end{array}\n\Big| \text{Date:} &\Big|\n\begin{array}{ccc}\n2018/12/20 & &\n\end{array}\n\Big|\n\begin{array}{ccc}\n\text{Page / of pages:} & 8/12\n\end{array}\n\Big|$

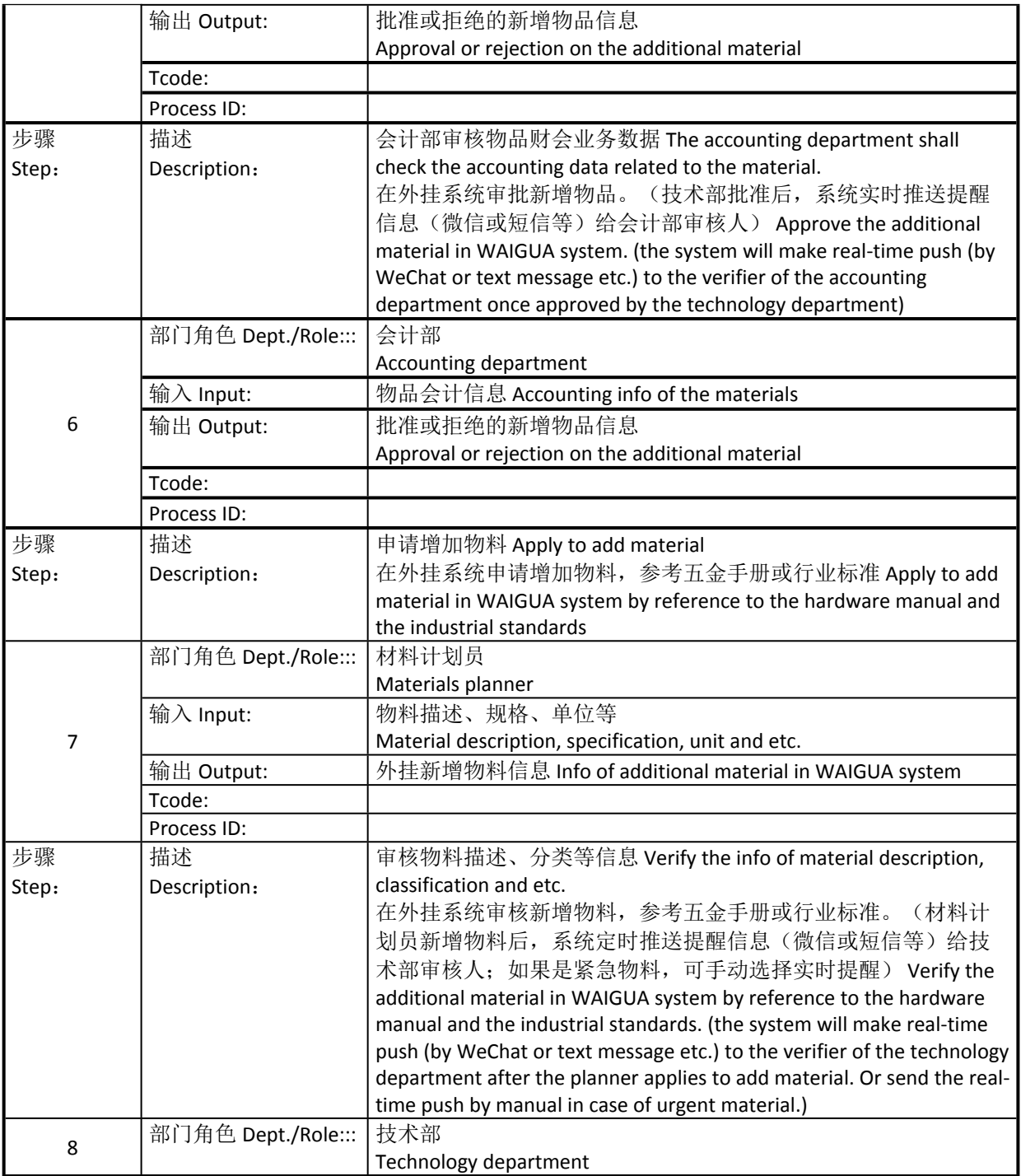

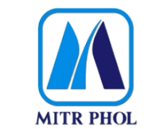

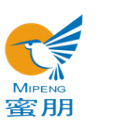

## **流程文档 Process Document**

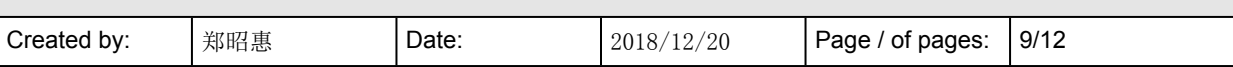

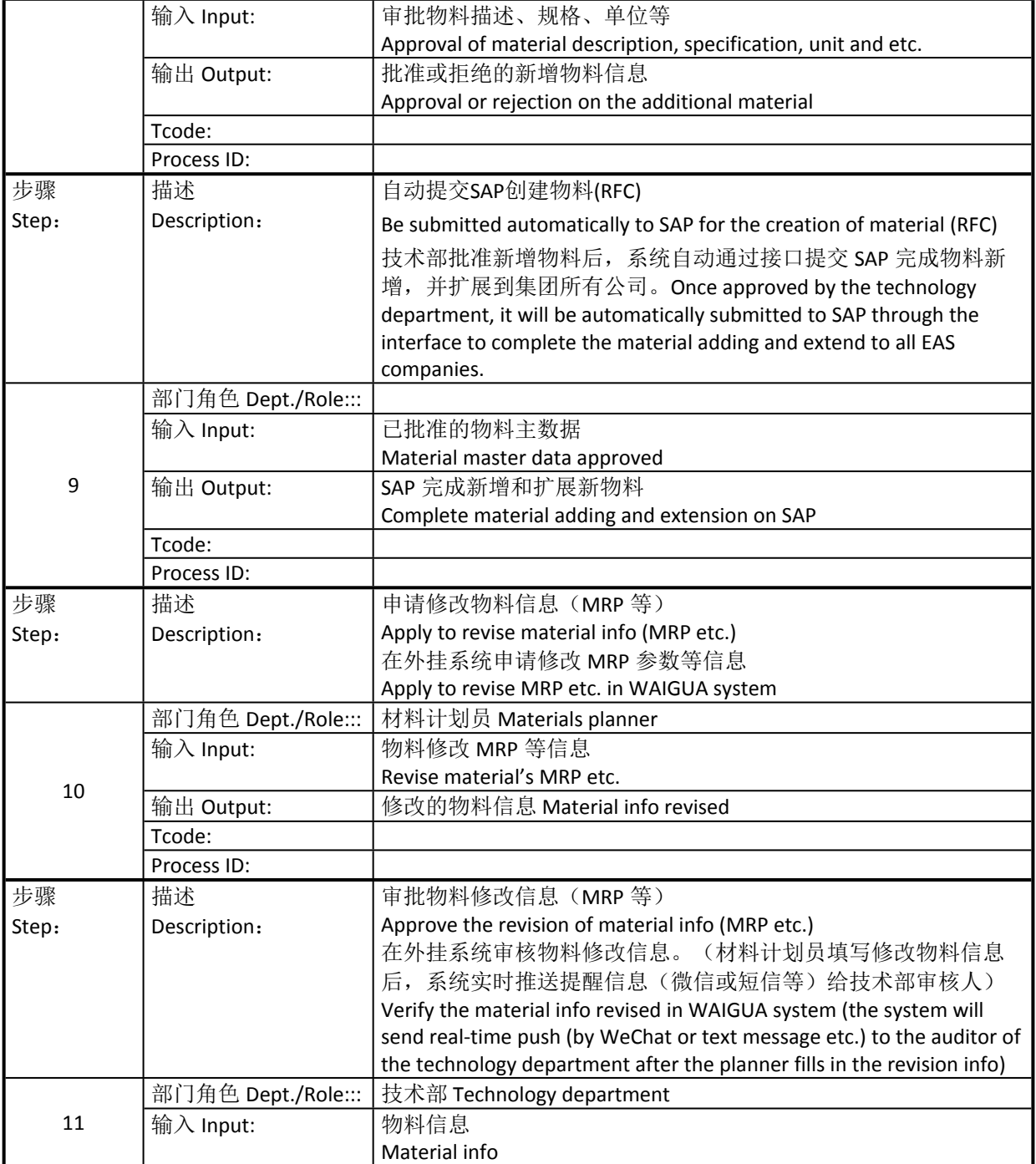

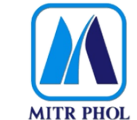

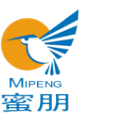

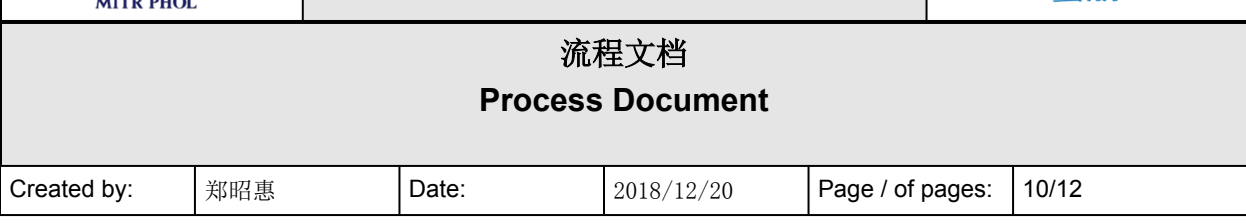

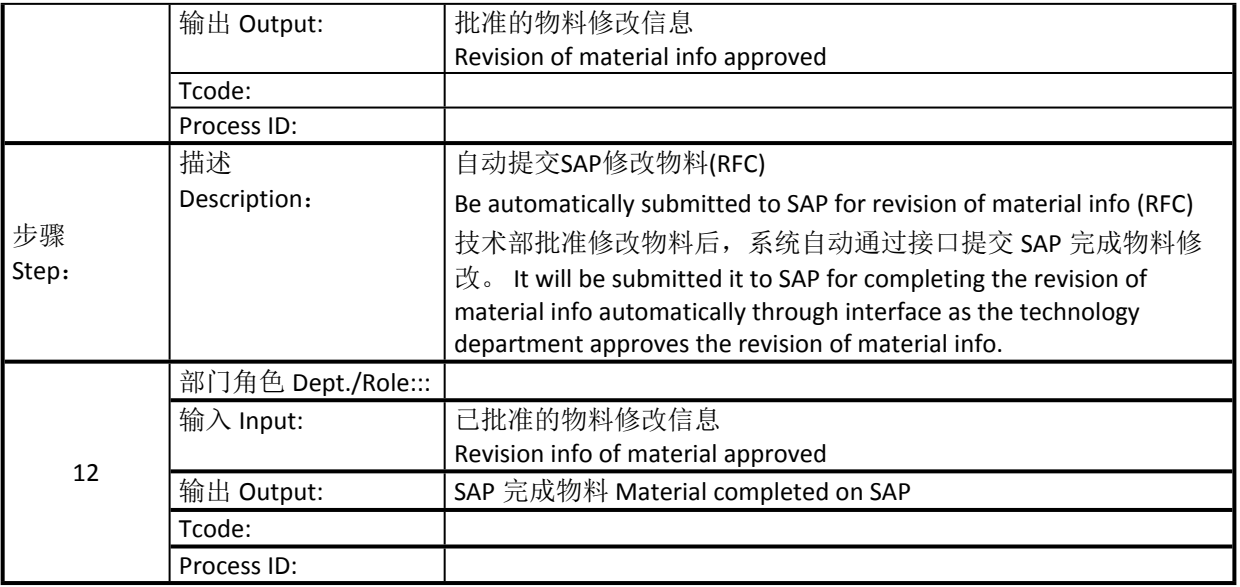

### <span id="page-9-0"></span>**6. 报表/表单 Report/Form List**

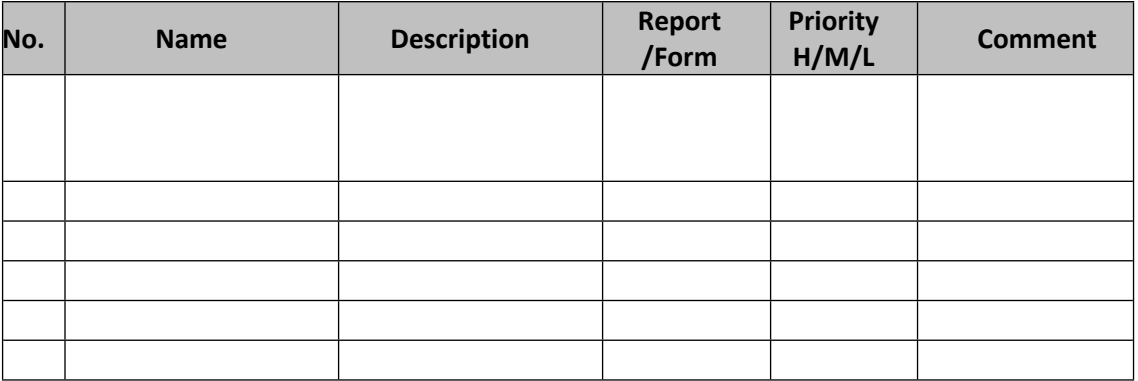

### <span id="page-9-1"></span>**7. 接口 Interface**

Workflow via mobile and e-Mail, WeChat etc. 工作流程经由移动端、电子邮件、微信等 进行

Need to be interface between WAIGUO and SAP system automatically. 自动连接外挂系统 和 SAP 系统

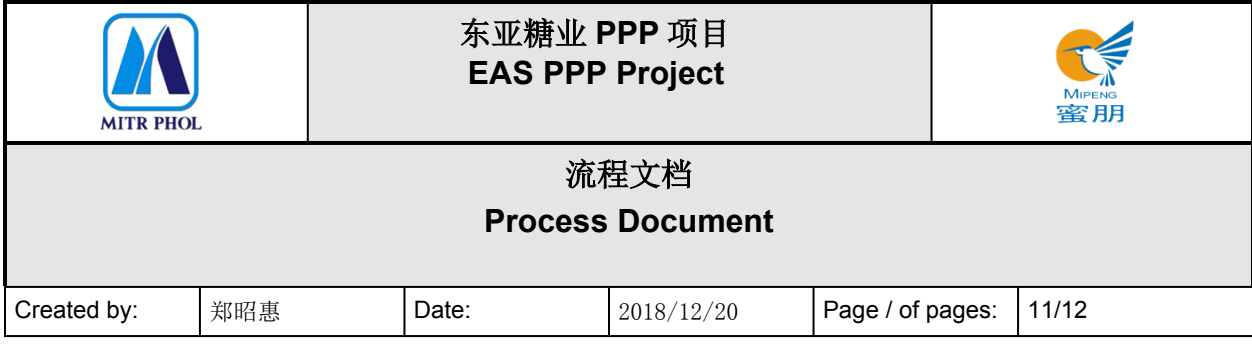

### <span id="page-10-0"></span>**8. 差异分析与转变管理 Fit Gap and Transformation**

Gap 1- Material code structure 差异 1 – 物料编码体系

As-Is : Manual control. 现状:手工控制

To-Be : The China Industry Standard is applied to control a material code structure. 未来:按照中国国家工业标准对物料编码体系进行控制。

Gap 2- Maintenance process 差异 2 – 维护流程

As-Is : When items and materials are added or modified, there is no any reminder information in the system, so auditors need to inquire; after material approval, it needs to be submitted manually by IT department.

现状:需要增加或修改物料时没有提醒信息,需审核人进行查询。完成物料审批 后,需由 IT 手工提交。

To-Be : Real-time or regular reminders should be in place via e-mail or any digital tools, so that related persons can timely go to the system for review according to reminder information; instead of manual submission of materials to SAP by IT departments, automate submission after approval should be replaced to improve the efficiency of material maintenance.

未来:通过电子邮件或其它数字化工具发送实时或定时提醒,相关人员可按照提醒 信息及时进入系统审核。审批后自动提交物料代替 IT 手工提交,能够提高物料数 据维护效率。

Gap 3- MRP 差异 3 – MRP

As-Is : No MRP implemented 现状:未采用 MRP

To-Be : MRP will be implemented. MRP related data need to be verified and maintained as a key data in a material master. MRP process is also a key solution in inventory management and also purchasing process.

未来:采用 MRP。应将 MRP 相关数据作为物料主数据中的关键数据进行审核和维 护。同时,MRP 也是库存管理及采购流程的重要解决方案。

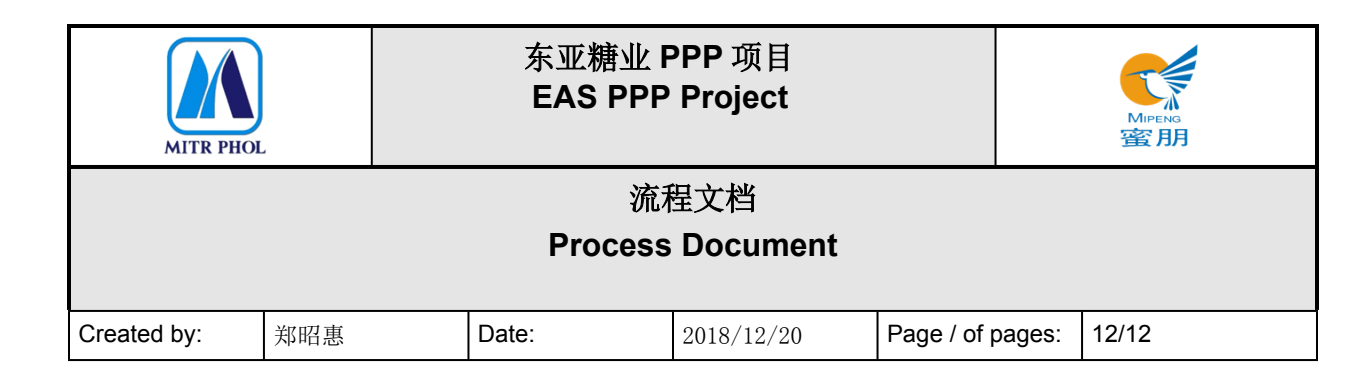

## <span id="page-11-0"></span>**9. 参考文档 Other Reference Document**

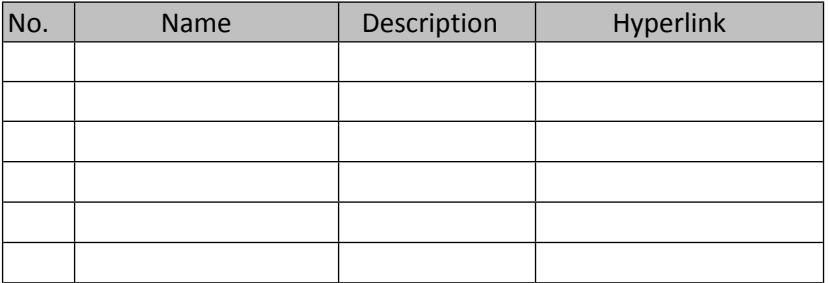

<span id="page-11-1"></span>**10. 附录 Appendix**